## **SP シリーズ 「白線抜け」改善方法について**

白線防止機能により「白線抜け」<sup>\*</sup>の発生はなくなりますが、文字の端で停止した場合、以下のような 線幅が太くなったりする事象が発生します。

> HHHHHH HHHHHH HHHHHH HHHHHH  $cc\text{c}c\text{c}$  ///////

<対処方法>

カット一時停止時のヘッド位置が文字の端ではなく、文字間(スペース)にくるよう、テーブル値を変更 します。

1. 文字間のピッチを現状より大きく設定する ※統合データ Win 書体指定の場合変更不可

2. カットイチを変更する

3. 送り補正の数値を現状値に対して 0.3~0.6 プラスする

以上の対処を行なった後も同じ事象が発生する場合、あるいは(元々この事象が発生していなかったの に)最近になって初めてこの事象が発生した場合は、以下の点検を推奨します。

搬送部の滑りが原因と考えられるため、ドライブローラーを点検して下さい。

- 1. ドライブローラーの取付け状態
- 2. ドライブローラーのクリーニング
- 3. ドライブローラーの交換

\*「白線抜け」とは

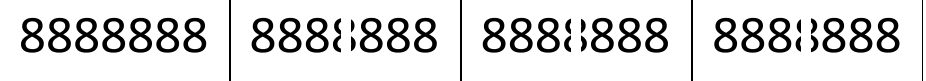

サーマルヘッド式印刷機でマーキングした場合、文字のセンターに白い線が入ったような印字が発 生することがあります。

これは、カットする際にチューブを一時停止することにより、印字部(ヘッド)でのチューブの収縮が影 響して発生する事象です。これを「白線抜け」と呼んでいます。